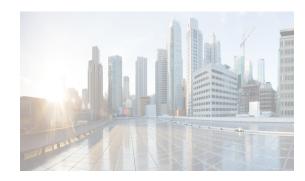

## CHAPTER **3**

## **Device Pack for Cisco DCNM**

The device pack is a modular installation that can be applied on Cisco DCNM. The device pack adds support for the Cisco Nexus Switches to Cisco DCNM versions.

## **Installing the Device Pack**

I

Perform the following steps to install the device pack with DCNM.

| Na   | vigate to www.cisco.com/go/dcnm, and download the latest device pack.                                                       |
|------|----------------------------------------------------------------------------------------------------|
|      | umple:<br>um-device-pack.10.0.1.DP.1.zip                                                                                    |
| Coj  | py the zip file to the DCNM machine.                                                                                        |
| Sto  | p the DCNM applications by using the appropriate command.                                                                   |
| •    | For Cisco DCNM in Standalone and Federation modes, use appmgr stop dcnm command.                                            |
| •    | For Cisco DCNM in Native HA mode, use the Stop_DCNM_Servers script under the /root folder.                                  |
| ٠    | For Cisco DCNM in Linux Standalone and Federation modes, use stopSANServer.sh command.                                      |
| •    | For Cisco DCNM in Windows Standalone and Federation modes, use <b>stopSanService.bat</b> command.                           |
| Na   | vigate to the location where you have saved the device pack and extract the files                                           |
| Exe  | ecute the patch file by using the following command:                                                                        |
| ./pa | atch.sh <patchname_with_path></patchname_with_path>                                                                         |
|      | mple:<br>r/local/cisco/dcm/fm/bin/patch.sh /root/dcnm-device-pack.10.0.1.DP.1.zip                                           |
| The  | e patch installation process begins.                                                                                        |
|      | Federation and Native-HA setup with Cisco DCNM, ensure that the device pack is installed on bot mary and secondary devices. |

1

- For Cisco DCNM in Linux Standalone and Federation modes, use startSANServer.sh command.
- For Cisco DCNM in Windows Standalone and Federation modes, use **startSanService.bat** command.
- Step 7 Navigate to Cisco DCNM Web Client > Administration > DCNM Server > Modular Device Support for view the list of patches applied to the Cisco DCNM. You can verify the patch installation on the Cisco DCNM Web Client.